2024/05/20 09:39 1/1 File Transfer for Windows

## **File Transfer for Windows**

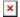

## **Putty PSFTP**

If you want to transfer files from your Windows workstation to your home directory on the cluster you need an SFTP client. A popular option is Putty's PSFTP client. You don't need administrator rights to run this program. You can download the latest PSFTP from Alternative binary files > psftp.exe, then just double click on the file to start the client.

To connect to the cluster run open gateway.hpc.tu-berlin.de

You can move files from your local directory to the remote directory and vice versa. Use **lcd** to change your local directory (e.g. **lcd C:\Users\Username\Desktop**) **cd** to change the remote directory, **ls** to list the contents of the remote directory you are currently in. Use **get -r <dir>** to transfer a remote directory <dir> to you local directory and **put -r <dir>** to transfer a local directory <dir> to the remote directory.

run **help** to list all commands.

## **WinSPC**

An alternative to Puttys SFTP client is the WinSCP client. It can be installed in inside the users directory, so no administrator permissions are required. A portable version also exists. WinSCP can be downloaded here.

To connect to the cluster start WinSCP and enter **gateway.hpc.tu-berlin.de** as hostname. File protocol is SFTP port is 22. Then login. Enter your TU-username and your password when asked.

From:

https://hpc.tu-berlin.de/ - HPC-Cluster-Dokumentation

Permanent link:

https://hpc.tu-berlin.de/doku.php?id=hpc:tutorials:fs:windows file transfer

Last update: 2024/04/19 14:01

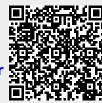